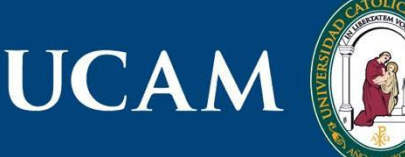

UNIVERSIDAD CATÓLICA **DE MURCIA** 

## **Instrucciones de uso**

E-libro es una base de textos completos en español cuyo objetivo es ofrecer a los usuarios documentos en formato digital de prestigiosas editoriales, así como múltiples herramientas que les permiten interactuar con estos textos. Consta de 110.294 libros

- Presentación de la plataforma =<https://youtu.be/o6MwimbDzIY>
- Búsquedas en eLibro = <https://youtu.be/yiCDCjKOVq0>
- Herramientas de eLibro = [https://youtu.be/r3A\\_vxlwzeY](https://youtu.be/r3A_vxlwzeY)

Opción de audio disponible: Escucha más de 32.000 títulos en español, inglés y portugués. Tutorial.

Si nunca has entrado en E-libro sigue estos pasos:

1.- Lo primero es autentificas como usuario de la UCAM y esto se te lo pedirá una sola vez y es cuando accedes a cualquier recurso electrónico, en este caso a Elibro. Una vez validado ya puedes acceder a todos los recursos electrónicos de la Biblioteca de la UCAM.

2.- Accede a e-libro, ya puede consultar libros, para esto no es necesario registrarse en Elibro 3.- Registrarse. ¿Para qué necesito registrarme en eLibro? Solo es necesario registrarse en caso de querer descargarte un libro o de querer realizar notas, apuntes, poner marcadores, etc., en el libro electrónico. Es entonces cuando te pide crearte una cuenta personal en Elibro, donde se guardan todos los cambios en los documentos y se crea la propia biblioteca de libros del usuario.

IMPORTANTE: CREA TU PROPIA CUENTA, EL USUARIO Y LA CONTRASEÑA ES PERSONAL, NO LA DE LA UCAM.

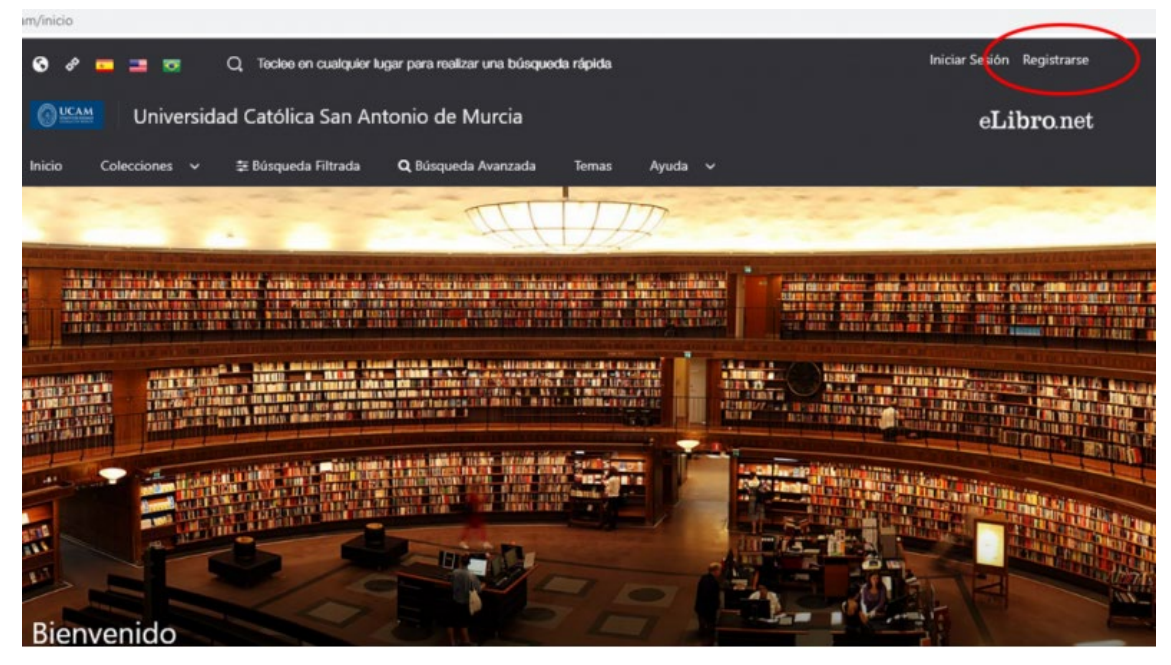

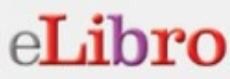

## Crea tu cuenta con Universidad Católica San Antonio de Murcia

Al crear una cuenta podrás acceder a todos los canales de Universidad Católica San Antonio de Murcia y a todas las funcionalidades disponibles.

EMAIL: NOMBRE: APELLIDO: CONTRASEÑA: CONFIRMAR CONTRASEÑA: Crear Cuenta